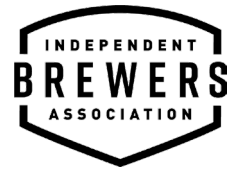

## **How to find your membership number**

1. Click on 'Sign In' (top right corner)

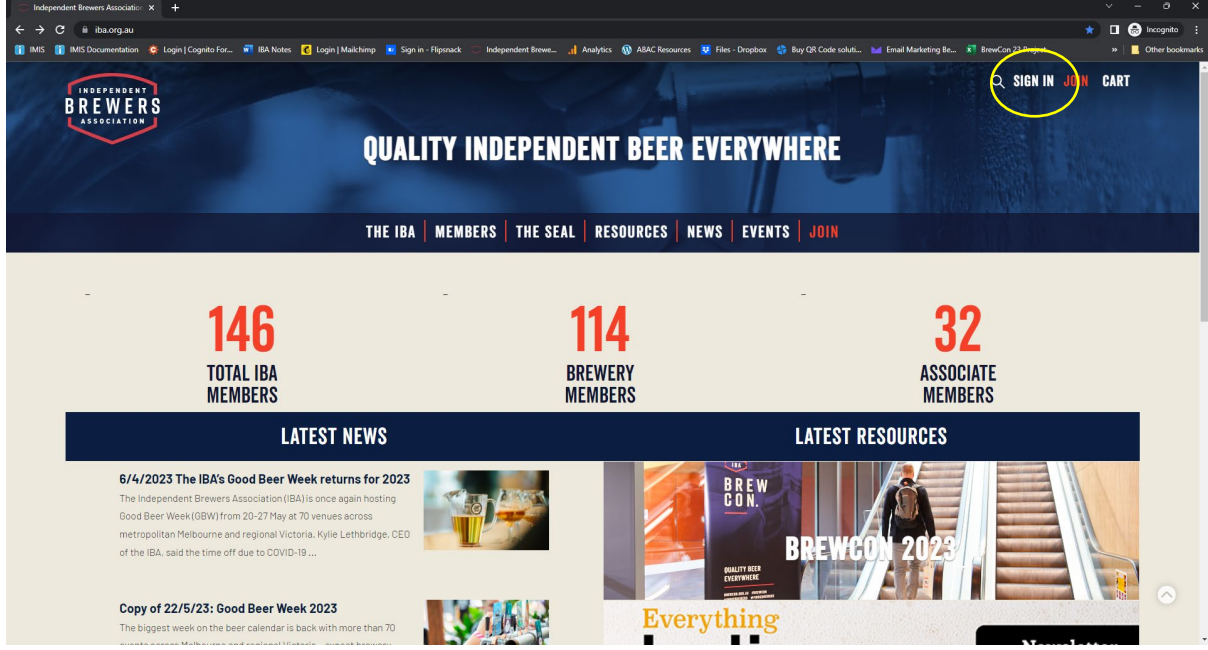

2. Fill in your username and password and click sign in

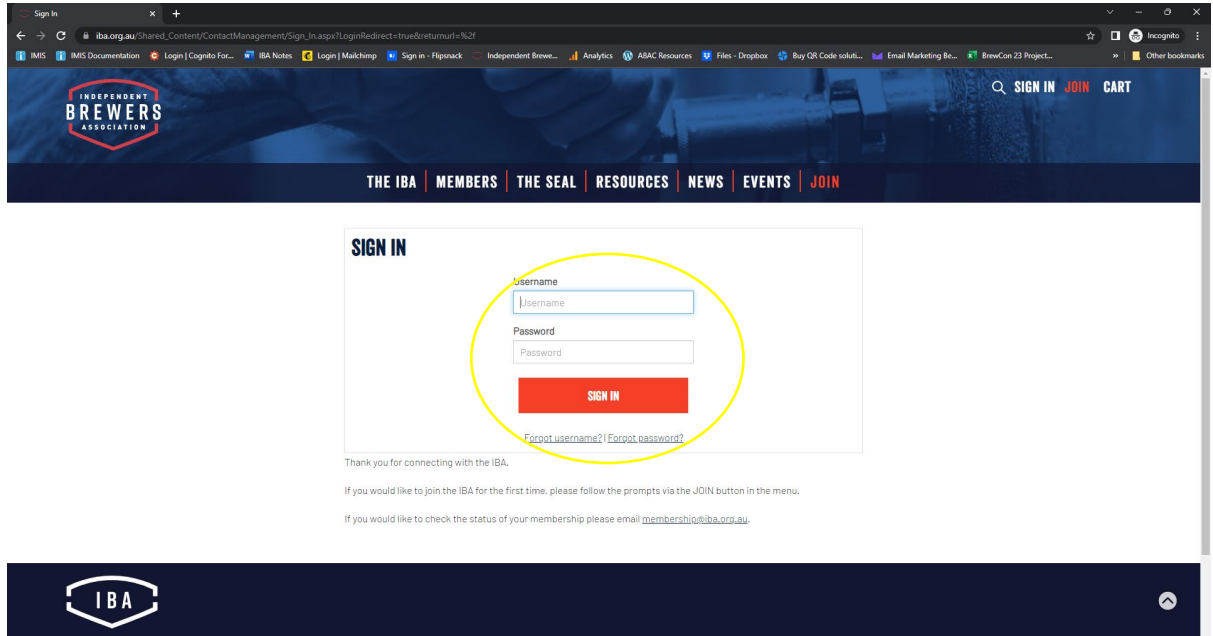

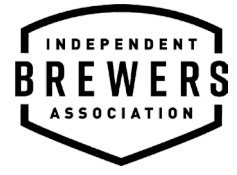

3. Scroll down and click on 'Update my brewery details'

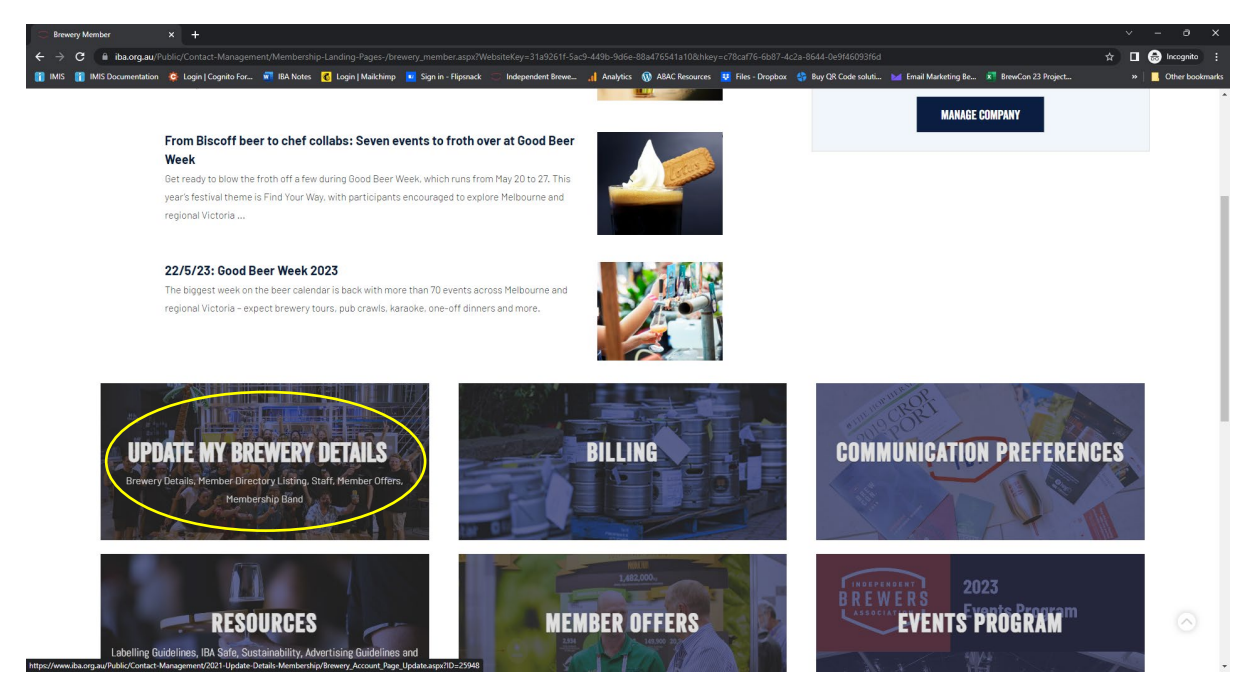

4. Here you will find your membership ID under your name

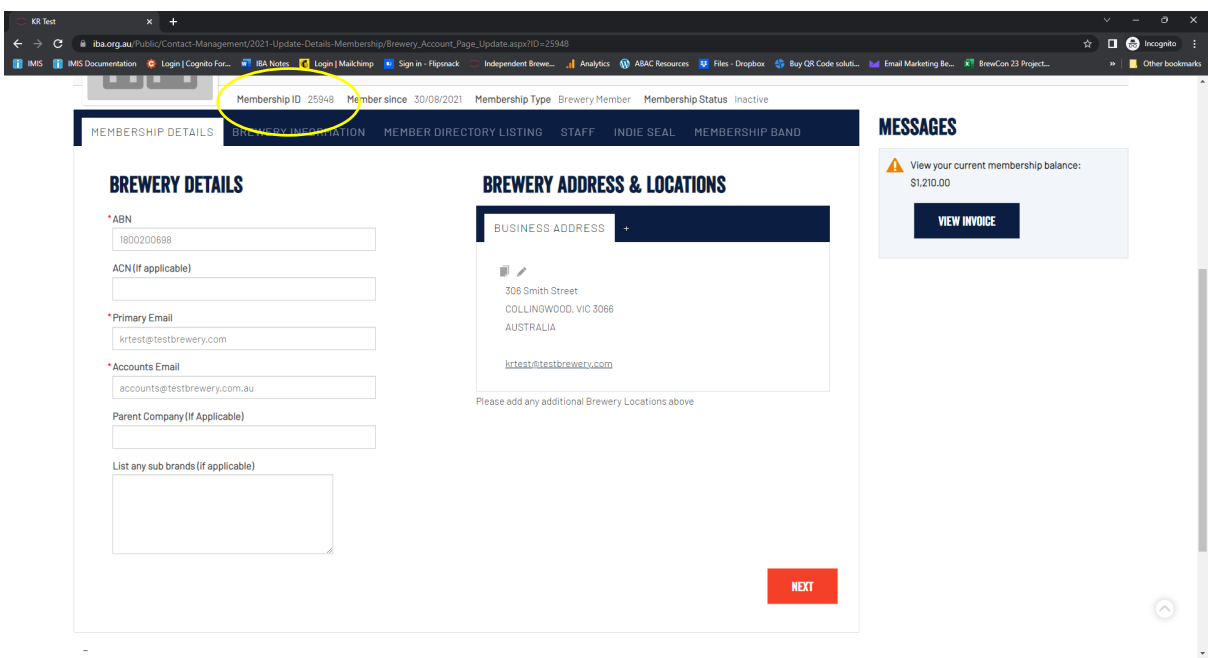